# Register your product and get support at www.philips.com/welcome

CAM110

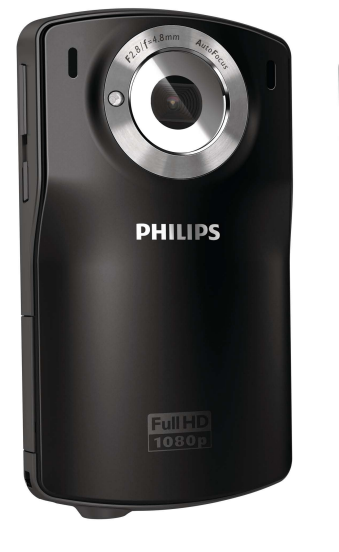

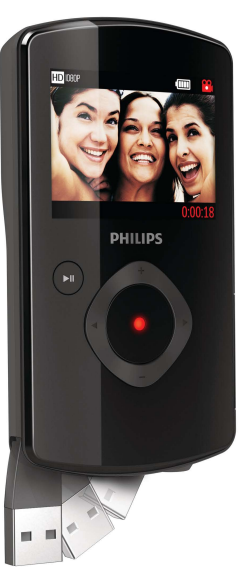

PT Manual do utilizador

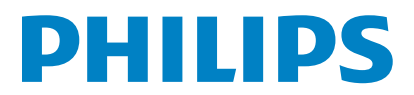

# Índice

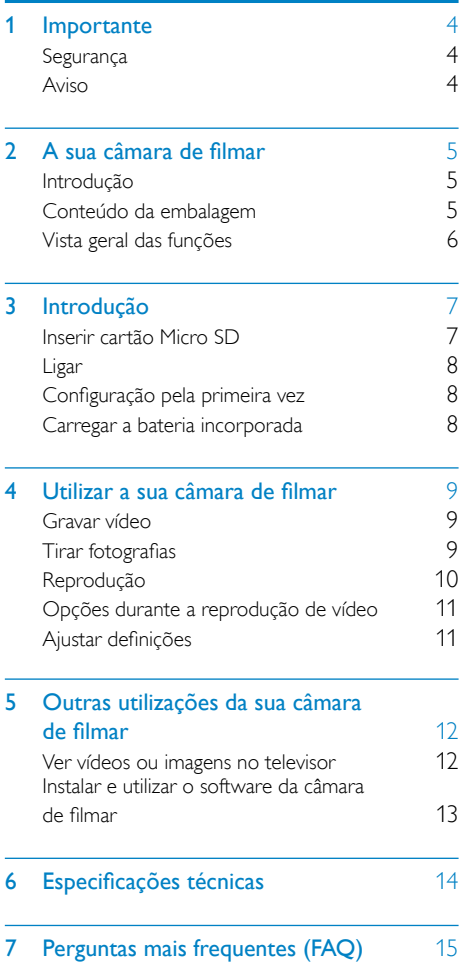

# <span id="page-3-0"></span>**Importante**

# **Segurança**

- (1) Leia estas instruções.
- (2) Guarde estas instruções.
- (3) Respeite todos os avisos.
- $(4)$  Siga todas as instruções.
- e Não use o aparelho perto de água.
- $(6)$  Limpe-o apenas com um pano seco.
- $(7)$  Não bloqueie as ranhuras de ventilação. Instale-o de acordo com as instruções do fabricante.
- $\left( 8\right)$  Não o instale perto de fontes de calor como radiadores, condutas de ar quente, fogões ou outros aparelhos (incluindo amplificadores) que emitam calor.
- $(9)$  Use apenas acessórios especificados pelo fabricante.
- (10) Solicite sempre assistência junto de pessoal qualificado. É necessária assistência quando o aparelho foi de algum modo danificado – por exemplo, danos no cabo ou ficha de alimentação, derrame de líquidos ou introdução de objectos no interior do aparelho, exposição do aparelho a chuva ou humidade, funcionamento anormal do aparelho ou queda do mesmo.
- $(1)$  O aparelho não deve ser exposto a gotas ou salpicos.
- $(12)$  Não coloque quaisquer fontes de perigo em cima do aparelho (por exemplo, objectos com líquidos ou velas acesas). Quaisquer alterações ou modificações feitas a este dispositivo que não sejam expressamente

aprovadas pela Philips Consumer Lifestyle poderão anular a autoridade do utilizador para operar o equipamento.

# Aviso

# $\epsilon$

Este produto cumpre os requisitos de interferências de rádio da União Europeia.

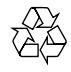

O produto foi concebido e fabricado com materiais e componentes de alta qualidade, que podem ser reciclados e reutilizados.

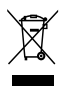

Quando este símbolo de um caixote de lixo com um traço por cima constar de um produto, significa que esse produto está abrangido pela Directiva Europeia 2002/96/CE. Informe-se acerca do sistema de recolha selectiva local para produtos eléctricos e electrónicos.

Proceda de acordo com as regulamentações locais e não elimine os seus antigos produtos juntamente com o lixo doméstico. A eliminação correcta do seu produto antigo evita potenciais consequências nocivas para o ambiente e para a saúde pública.

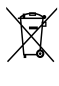

O produto contém pilhas abrangidas pela Directiva Europeia 2006/66/EC, as quais não podem ser eliminadas juntamente com os resíduos domésticos.Informe-se acerca dos regulamentos locais sobre a recolha separada de baterias uma vez que a eliminação correcta ajuda a evitar consequências negativas no meio ambiente e na saúde humana.

<span id="page-4-0"></span>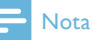

• O logótipo de segurança e a informação relativa ao consumo de energia encontram-se no conector USB extensível da câmara de filmar.

Entregue sempre o produto a um profissional para remover a bateria incorporada.

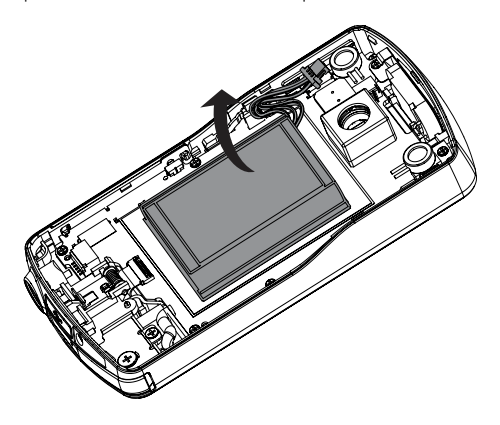

# 2 A sua câmara de filmar

# Introdução

#### Com esta câmara de filmar portátil, pode:

- gravar vídeos Full HD (1080P) ou VGA
- tirar fotografias
- reproduzir os vídeos gravados ou as fotografias tiradas directamente na câmara ou no ecrã grande de um televisor ligado
- carregar directamente os filmes ou imagens gravados para a Internet através do PC/Mac

# Conteúdo da embalagem

Assegure-se de que os seguintes itens se encontram na caixa:

- Câmara de filmar
- Guia de Início Rápido
- Bolsa
- Alça de mão

# <span id="page-5-0"></span>Vista geral das funções

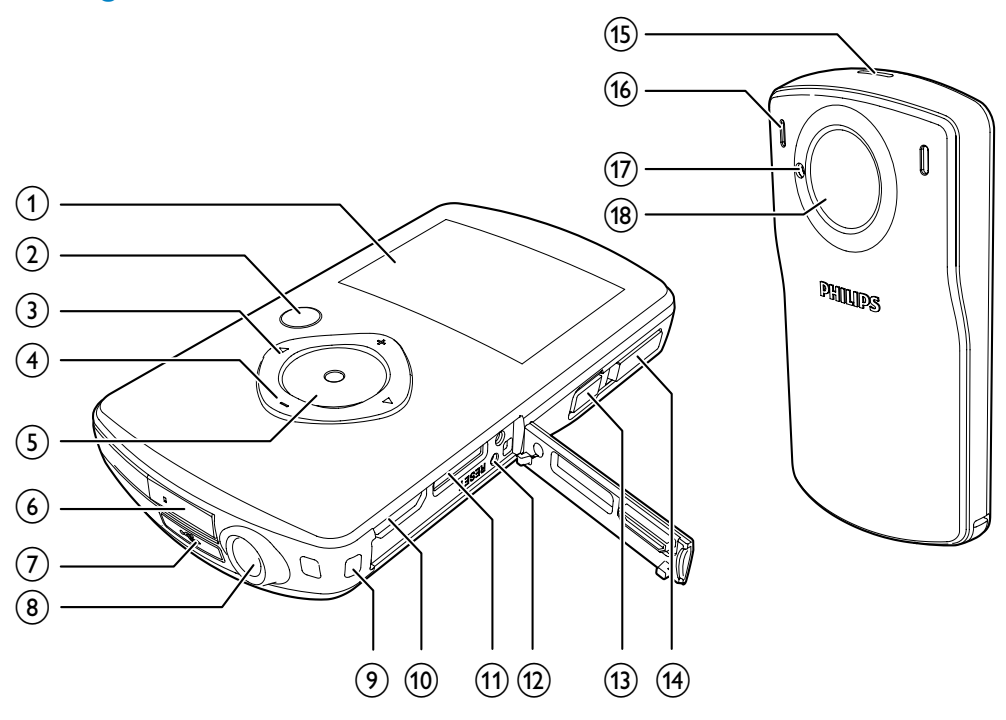

## $(1)$  Painel do visor

#### $\Omega$ ы

- No modo de visor, mude para o modo de reprodução.
- No modo de reprodução, reproduza um clipe de vídeo seleccionado.
- Confirme as definições.

### $(3)$

- Navegue para a esquerda/direita num menu.
- Seleccione uma opção de menu.
- No modo de reprodução, passe para a fotografia/clipe de vídeo anterior/ seguinte.
- ( $\blacktriangleleft$ ) Em modo de visor, mude para a janela de selecção de cenas.
- ( $\blacktriangleright$ ) No modo de visor, mude para o menu de definições.

### $(4) +1$

- No modo de visor, aumente e diminua o zoom.
- Navegue para cima/para baixo num menu.
- Altere um valor no menu de definições.
- Durante a reprodução de vídeo, altere o volume.
- Execute a função específica conforme apresentado no visor.

### $(5)$  Botão do obturador

- No modo de visor, tire uma fotografia ou inicie/pare a gravação de vídeo.
- No modo de reprodução, mude para o modo de visor.
- (6) Conector USB
- <span id="page-6-0"></span> $(7) \div$ 
	- Ejecte o conector USB.
- $(8)$  Ligação para tripé
- i Orifício para a alça de mão
- $(10)$  HDMI
	- Ligar a um televisor através de um cabo HDMI com um mini conector HDMI (tipo C).
- 11) MICRO SD
	- Ligue um cartão Micro SD.
- (12) RESET
	- Repor as predefinições.
- m
	- Ligar/desligar a câmara de filmar.
- (14) Botão para mudar de modo
	- Alterne entre os modos de fotografia e de gravação de vídeo.
- (15) Altifalante incorporado
- p Microfones incorporados
- $(17)$  Luz do flash
- (18) Lente

# 3 Introdução

# Inserir cartão Micro SD

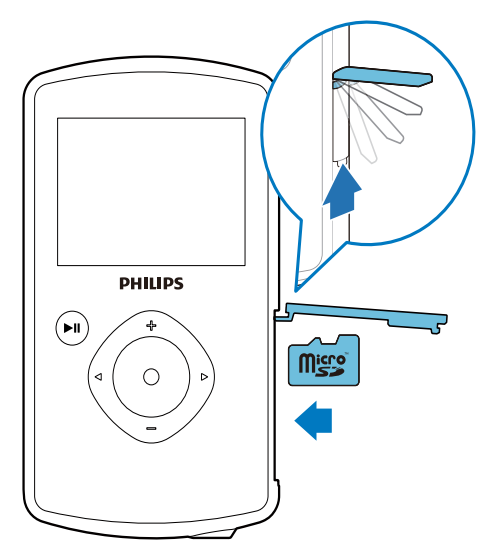

- 1 Abra a tampa protectora da entrada do cartão Micro SD.
- 2 Insira um cartão Micro SD (não fornecido) na ranhura.
	- Certifique-se de que o cartão Micro SD não está protegido contra escrita.
	- Certifique-se de que o contacto de metal do cartão está voltado para baixo.
- 3 Feche a tampa protectora com firmeza.

# <span id="page-7-0"></span>Ligar

- Prima .
	- » Para a primeira utilização, é apresentado um menu para selecção do idioma no ecrã (Consulte ''Como começar - Definir o idioma no ecrã").
	- » A câmara de filmar muda para o modo de visor.

## Para desligar a câmara de filmar:

- Prima e mantenha premido *Φ*.
	- » A retro-iluminação do visor desligase.
	- Dica
	- Para poupar energia, a câmara de filmar desliga-se automaticamente após 3 minutos de inactividade.
- $6$  Prima  $\blacktriangleright$  II para confirmar a definição da data.
	- » É apresentado um menu para definição da hora.
- 7 Prima  $\triangleleft$  /  $\triangleright$  para seleccionar os campos da hora e minutos sucessivamente.
- 8 Prima +/- para alterar o valor de cada campo.
- 9 Prima **> II** para confirmar a definição da hora.
	- » A primeira configuração está concluída.
	- » A câmara de filmar entra no modo de visor.
	- Dica
- Consulte "Utilizar a sua câmara de filmar Ajustar definições" para mais definições.

# Configuração pela primeira vez

Quando liga a câmara de filmar pela primeira vez, é apresentado um menu para selecção do idioma no ecrã.

- 1 Prima +/- para seleccionar um idioma.
- 2 Prima  $\blacktriangleright$  III para confirmar.
	- » É apresentada uma mensagem de boas-vindas por breves momentos.
	- » É apresentada uma caixa a solicitar a definição da data e da hora.
- $3$  Prima  $\triangleleft$  para realcar [Sim]. » É apresentado um menu para definição da data.
- $4$  Prima  $\triangleleft$  /  $\triangleright$  para seleccionar os campos do dia, mês e ano sucessivamente.
- $5$  Prima  $+$ /- para alterar o valor de cada campo.

## Seleccionar uma cena

- 1 No modo de visor, prima  $\triangleleft$  para aceder à janela de selecção de cenas.
- 2 Prima +/- para seleccionar uma cena.<br>3 Prima NU para confirmar o voltar ao.
- Prima  $\blacktriangleright$  II para confirmar e voltar ao modo de visor.
	- Ou prima > para cancelar e voltar ao modo de visor.

# Carregar a bateria incorporada

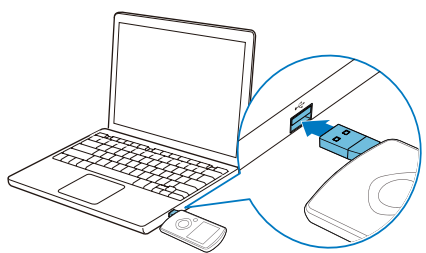

- <span id="page-8-0"></span>1 Prima  $\leftrightarrow$  na parte inferior da câmara de filmar para ejectar o conector USB.
- 2 Ligue o conector USB a uma entrada USB de um PC.
	- » O indicador de estado no botão do obturador fica intermitente a laranja.
- 3 Aguarde até a intermitência do indicador de estado parar e este acender continuamente a verde.
	- » A bateria incorporada está totalmente carregada.

## Dica

- A câmara de filmar está completamente carregada para a primeira utilização.
- A bateria incorporada demora cerca de 3 horas a carregar completamente através do PC.

Também pode carregar a câmara de filmar através de um adaptador USB (não fornecido) ligado à alimentação eléctrica. O tempo de carregamento é de cerca de 2 horas.

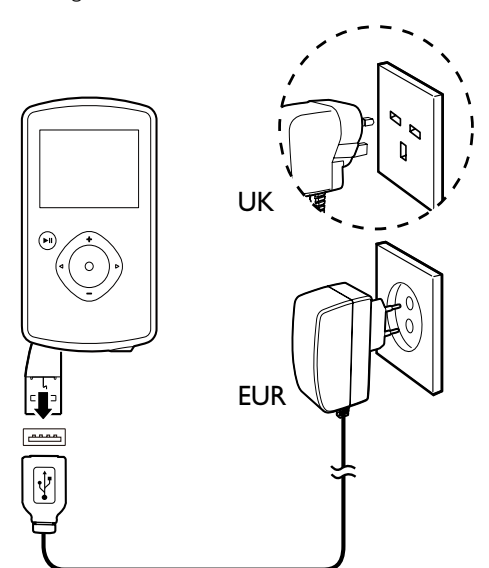

# 4 Utilizar a sua câmara de filmar

# Gravar vídeo

- 1 Coloque o botão para mudar de modo em .
	- » A resolução seleccionada e o tempo de gravação restante são apresentados no visor.
- 2 Segure a câmara de filmar com estabilidade e direccione a lente conforme necessário.
- 3 Prima o botão do obturador para iniciar a gravação.
	- » Um indicador vermelho de tempo é apresentado no visor.
	- » O indicador de estado no botão do obturador fica intermitente a vermelho.
- 4 Prima o botão do obturador novamente para parar a gravação.
	- » [Gravação guardada!] é apresentado por breves instantes.

# Tirar fotografias

- Coloque o botão para mudar de modo  $em$  $\bullet$ 
	- » O tamanho do ficheiro e o número restante de fotografias que podem ser tiradas são apresentados no visor.
- 2 Segure a câmara de filmar com estabilidade e direccione a lente conforme necessário.
- 3 Prima o botão do obturador até meio para ajustar a focagem.
- 4 Prima o botão do obturador totalmente para tirar uma fotografia.
	- » [Imagem guardada!] é apresentado por breves instantes.

# <span id="page-9-0"></span>Reprodução

- 1 No modo de visor, prima  $\blacktriangleright$  II para entrar no modo de reprodução.
	- » O último ficheiro multimédia gravado é reproduzido automaticamente.
- 2 Prima  $\triangleleft$  /  $\triangleright$  para seleccionar uma fotografia ou clipe de vídeo para reprodução.
- 3 Se o ficheiro seleccionado for um clipe de vídeo, prima **> II** para iniciar a reprodução.

## Eliminar um ficheiro

- 1 No modo de reprodução, prima  $\blacktriangleleft$  /  $\blacktriangleright$ para seleccionar um ficheiro.
- $\frac{2}{3}$  Prima + para aceder à janela de edição.<br> $\frac{3}{3}$  Prima + novamente para aceder à janela
- Prima + novamente para aceder à janela de confirmação da eliminação.
- **4** Prima  $\triangleleft$  para realcar **[Sim]** e confirme a operação de eliminação.
	- » [Eliminada!] é apresentado por breves momentos.
	- → Para sair da operação, prima → para realçar [Não].

### Aumentar o zoom de uma imagem

- 1 No modo de reprodução, prima  $\blacktriangleleft$ / $\blacktriangleright$ para seleccionar uma imagem.
- 2 Prima + para aceder à janela de edição.<br>3 Prima < para aumentar o zoom da
- Prima < para aumentar o zoom da imagem.
- **4** Prima  $+/-/$  **(** ) para se deslocar pela imagem aumentada.
	- Para voltar à vista normal, prima ЫI .

## Cortar um clipe de vídeo

## Nota

- Apenas é possível editar (cortar) na câmara de filmar os ficheiros de vídeo que não tenham sido gravados em "Gravação dupla".
- 1 No modo de reprodução, prima  $\blacktriangleleft$  / para seleccionar um clipe de vídeo gravado.
- 2 Prima + para aceder à janela de edição.<br>3 Prima < para aceder à janela de corte
	- Prima < para aceder à janela de corte.
		- » É apresentada uma barra para corte do vídeo na parte superior da janela.
- $4$  Prima  $\blacktriangleright$  para definir o ponto inicial que pretende.
- 5 Prima  $\blacktriangleright$  II para confirmar.
- **6** Prima  $\triangleleft$  para definir o ponto final que pretende.
- $7$  Prima **PII** para confirmar. » É apresentado um menu de corte.
- 8 Prima +/- para seleccionar uma opção e  $prime$   $\blacktriangleright$  II para a confirmar.

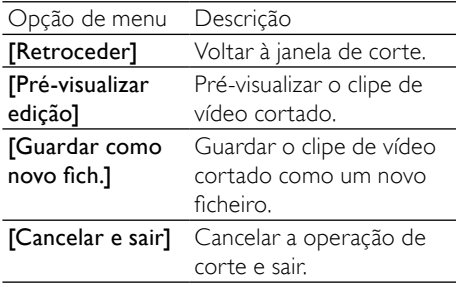

## Identificar um ficheiro

1 No modo de reprodução, prima  $\triangleleft$  /  $\triangleright$ para seleccionar um ficheiro.

2 Prima + para aceder à janela de edição.

- 3 Prima para identificar o ficheiro.
	- Para anular a identificação do ficheiro, prima - novamente.

<span id="page-10-0"></span>4 Repita os passos 1 a 3 para identificar outros ficheiros.

## Pré-visualizar

- No modo de reprodução, prima -.
	- » São apresentadas 6 miniaturas de ficheiros em cada página.
	- → Para seleccionar um ficheiro, prima  $+/-/$  4 /  $\blacktriangleright$

## Reproduzir ficheiros identificados

- 1 Durante a pré-visualização, mantenha **> 11** premido.
	- » É apresentado um menu para a operação de identificação.
- 2 Prima +/- para seleccionar uma opção e, em seguida, prima </a> /> para realçar [Sim] para confirmar.

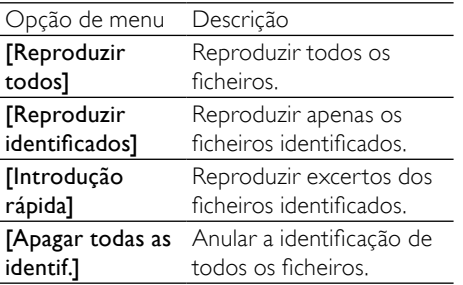

# Opções durante a reprodução de vídeo

## Avançar/retroceder rapidamente

- Durante a reprodução de vídeo, mantenha  $\blacktriangleleft$  /  $\blacktriangleright$  premido.
	- Para retomar a velocidade normal. solte  $\blacktriangleleft$  / $\blacktriangleright$

## Ajustar o nível do volume

• Durante a reprodução de vídeo, prima  $+/-$ .

# Ajustar definições

- **1** No modo de visor, prima  $\blacktriangleright$ . » É apresentado um menu de definições.
- 2 Prima +/- para realçar uma opção.<br>3 Prima  $\blacktriangleleft$  /  $\blacktriangleright$  para seleccionar uma
- Prima  $\blacktriangleleft$  /  $\blacktriangleright$  para seleccionar uma definição.
- $4$  Prima  $\blacktriangleright$  II para confirmar a definição e regressar ao modo de visor.

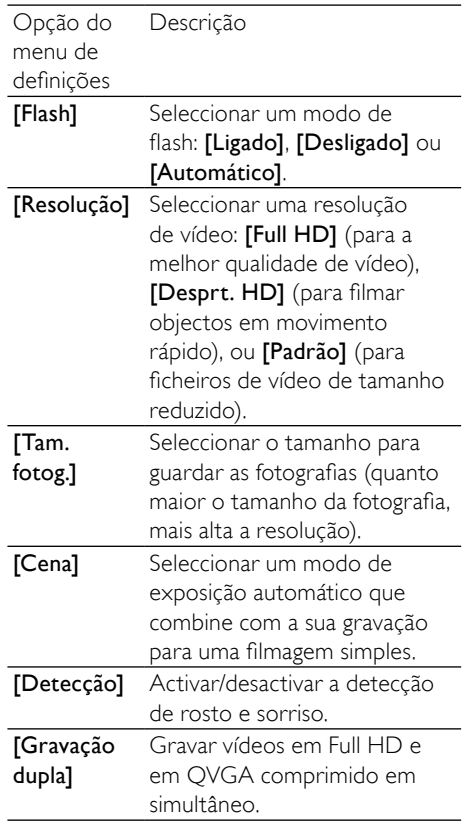

<span id="page-11-0"></span>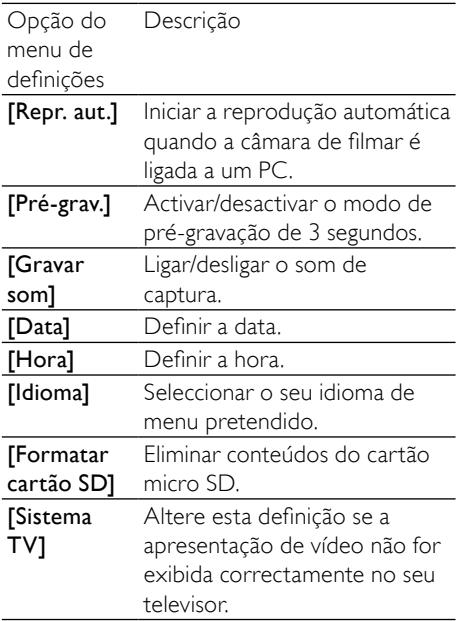

# 5 Outras utilizações da sua câmara de filmar

# Ver vídeos ou imagens no televisor

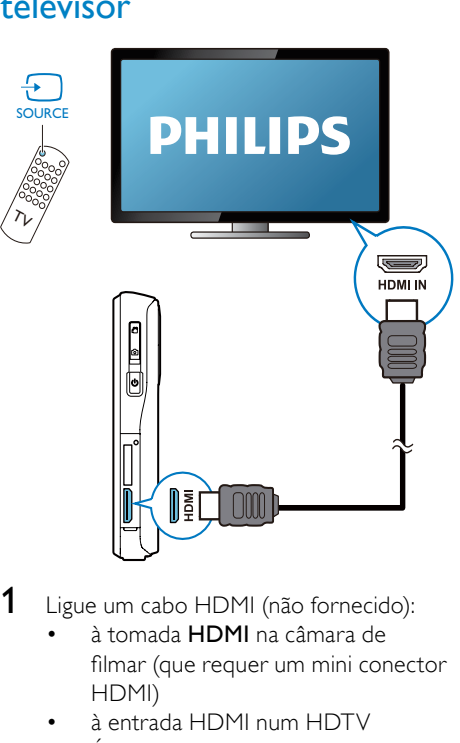

- 1 Ligue um cabo HDMI (não fornecido):
	- à tomada HDMI na câmara de filmar (que requer um mini conector HDMI)
	- à entrada HDMI num HDTV
	- É apresentada uma caixa a solicitar a selecção do modo de saída.
- 2 Para enviar a apresentação exacta da câmara de filmar com opções de menu para o ecrã do televisor, seleccione [TV].
	- Para enviar a apresentação da câmara de filmar sem opções de menu para o ecrã do televisor, seleccione [Câm. dirct].

<span id="page-12-0"></span>3 Na câmara de filmar, seleccione um ficheiro e inicie a reprodução.

# Instalar e utilizar o software da câmara de filmar

Com o software (ArcSoft MediaImpression HD Edition) disponível na memória interna da câmara de filmar, pode importar, editar, arquivar ou carregar facilmente fotografias/ vídeos para a Internet.

Nota

- O software fornecido funciona apenas em computadores com Microsoft® Windows® XP, Vista e Windows 7.
- Se ligar a câmara de filmar a um Mac, utilize o software iMovie para importar e editar directamente fotografias/vídeos.

## Instalar o software da câmara de filmar

- 1 Ligue a câmara de filmar a um computador (consulte "Como começar" > "Carregar a bateria incorporada").
- 2  $\,$  Se o software não for instalado automaticamente, procure e clique no ícone Configurar em O Meu Computador\CAM110.
- 3 Siga as instruções no ecrã para concluir a instalação do software.

## Instalar e utilizar o software da câmara de filmar

- 1 No seu PC, clique em Iniciar\ (Todos os) Programas\ArcSoft MediaImpression HD Edition.
	- » É apresentado o ecrã principal do software.

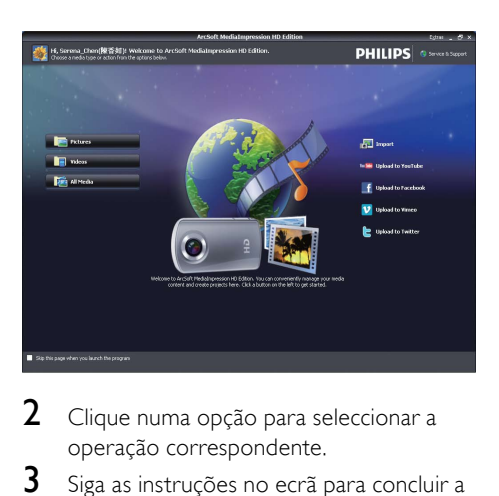

- 2 Clique numa opção para seleccionar a operação correspondente.
- 3 Siga as instruções no ecrã para concluir a operação.

## Transferir vídeos/fotografias para um PC/Mac

- 1 Ligue a câmara de filmar a um PC/Mac (consulte "Como começar" > "Carregar a bateria incorporada").
	- » Pode demorar algum tempo até o PC/Mac reconhecer a câmara de filmar.
- 2 Encontre os seus vídeos/imagens em O Meu Computador\CAM110\ DCIM\100MEDIA ou O Meu Computador\CAM110 SD\ DCIM\100MEDIA.
- 3 Copie os vídeos/fotografias que desejar para a sua pasta no PC/Mac.

# Dica

• Também pode importar os ficheiros de vídeo/ fotografias com o software de câmara de filmar (para PC) ou o iMovie (para Mac).

# <span id="page-13-0"></span>6 Especificações técnicas

As informações do produto estão sujeitas a alteração sem aviso prévio.

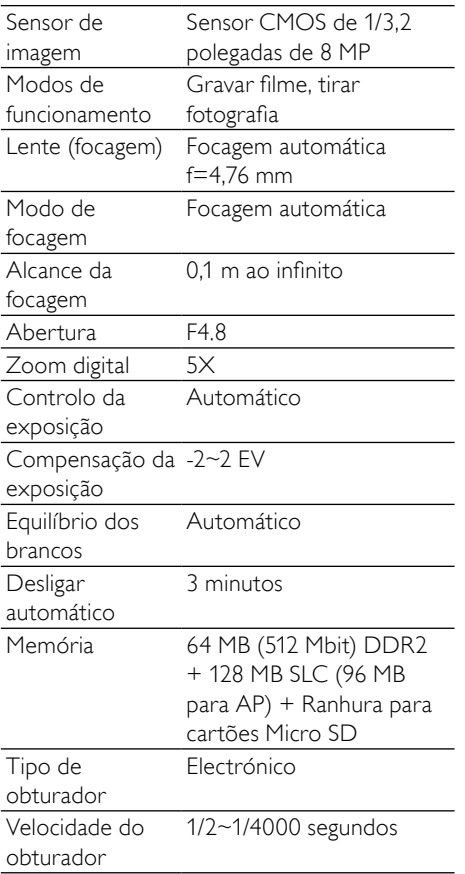

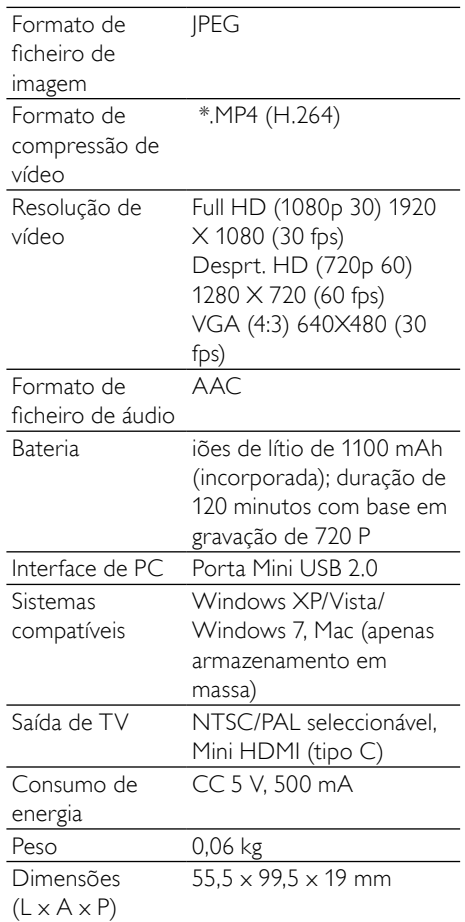

# <span id="page-14-0"></span>7 Perguntas mais frequentes (FAQ)

#### Por que razão a câmara de filmar não responde quando a utilizo?

- A câmara de filmar está em modo de desactivação. Ligue a câmara de filmar (consulte "Como começar" > "Ligar").
- A bateria incorporada pode estar sem carga. Carregue a bateria (consulte "Como começar" > "Carregar a bateria incorporada").

#### Por que motivo é apresentada a mensagem [Memória cheia!] quando tento gravar?

- Certifique-se de que o cartão Micro SD foi inserido correctamente (consulte "Como começar" > "Carregar o cartão Micro SD").
- A memória está toda ocupada. Guarde os seus de vídeos/fotografias num computador (consulte "Outras utilizações da sua câmara de filmar" > "Transferir vídeos/fotografias para um PC/Mac"). Em seguida, elimine os ficheiros da sua câmara de filmar ou apague a memória.

#### Por que razão não tenho acesso a pastas na câmara de filmar a partir do meu computador?

- Assegure-se de que a ligação USB está correctamente estabelecida.
- A câmara de filmar desliga-se automaticamente 15 minutos depois de ser ligada a um computador. Pode premir Il para a ligar novamente.

### Por que motivo os meus vídeos/fotografias ficam desfocados?

• Segure a câmara de filmar com estabilidade nas suas mãos durante a filmagem.

- Durante a gravação de vídeo, não mova a câmara de filmar com demasiada rapidez.
- Utilize um tripé (não fornecido), se necessário.

#### Por que razão os meus vídeos/fotografias são apresentados distorcidos no ecrã do televisor?

• Seleccione o sistema de TV correcto.

### Como carrego a minha câmara de filmar?

Pode carregar a câmara de filmar através do conector USB extensível. Quando a liga a seu PC/computador portátil, esta é carregada automaticamente. Também pode ligar a câmara de filmar a um carregador USB através do conector USB extensível.

#### Durante quanto tempo devo carregar a câmara de filmar?

• A câmara de filmar está completamente carregada para a primeira utilização. O tempo de carregamento da câmara de filmar quando ligada ao seu PC/ computador portátil é de 3 horas. Quando a carrega através do adaptador USB, o tempo de carregamento é de 2 horas.

#### Como avanço rapidamente ou retrocedo na câmara de filmar?

• Pode avançar rapidamente durante a reprodução de um filme, premindo o botão direito durante 2 segundos. Pode retroceder durante a reprodução de um filme, premindo o botão esquerdo durante 2 segundos.

### A câmara de filmar deixou de responder?

• Na eventualidade improvável da sua câmara de filmar parar de responder, pode repô-la manualmente. O botão de reposição está localizado sob a tampa do HDMI. Aí poderá ver uma abertura pequena acima da ligação HDMI. Utilize um pequeno objecto pontiagudo (como uma caneta) para introduzir e premir suavemente para provocar a reposição.

Depois de repor a câmara de filmar, ligue-a novamente e a configuração será reiniciada.

#### Por que motivo a câmara de filmar, por vezes, não grava a cor correcta?

• Para gravar no interior e no exterior sem ter de efectuar qualquer mudança nas definições, a câmara de filmar tem uma correcção automática do equilíbrio dos brancos. Isto permite-lhe gravar tanto no interior, como no exterior, onde a quantidade de luz muda. Caso se desloque rapidamente do exterior para o interior, a câmara de filmar poderá necessitar de algum tempo para efectuar a correcção e, em casos extremos, as cores poderão parecer pouco naturais. No entanto, alguns segundos depois isto será corrigido automaticamente pela câmara de filmar.

### Posso ligar a câmara de filmar directamente a um televisor, leitor de DVD/Blu-ray ou Sistema de Cinema em Casa através da porta USB?

• A ficha USB foi concebida para partilhar seus vídeos/fotografias com o seu PC ou computador portátil. Pode ligar a CAM110 directamente ao seu televisor, leitor de DVD/Blu-ray ou Sistema de Cinema em Casa (denominado anfitrião a partir de agora) e estes reproduzirão as fotografias guardadas na CAM110. A reprodução dos vídeos da CAM110 depende da capacidade do anfitrião para suportar o formato de ficheiro H.264 da CAM110. A maioria dos leitores de Bluray reproduz este formato.

#### Como ligo a câmara a um PC/computador portátil com Windows?

• Ligue a câmara de filmar ao seu PC/ computador portátil através de USB. O conector USB extensível é suficientemente forte para apoiar a câmara de filmar quando esta está ligada à porta USB do PC. Para partilhar e editar ficheiros facilmente, instale o programa de software (Media Impression HD) fornecido com a câmara de filmar.

### Como ligo a câmara a um Mac?

• A câmara de filmar funciona com Mac através de USB. O conector USB extensível é suficientemente forte para apoiar a câmara de filmar quando esta está ligada à porta USB. A câmara de filmar funciona muito bem com o software iMovie, que é fornecido com o pacote iLife do seu Mac. Para transferir vídeos utilizando o iMovie, basta ligar a câmara de filmar ao seu Mac através do USB, iniciar o iMovie e começar a importação clicando no ícone da câmara de filmar. Seleccione "Use original quality" (Utilizar qualidade original) para assegurar a melhor qualidade e manter os tamanhos de ficheiro num nível optimizado.

## O que é HD?

• HD significa Alta Definição (sigla do inglês High Definition). A câmara de filmar grava vídeos em alta definição (720p), que é também a resolução na qual os programas de TV HD são transmitidos. "720" refere-se à resolução do visor, relativamente ao número de linhas horizontais no ecrã. "p" refere-se ao varrimento progressivo ou à aparência sequencial das linhas em cada fotograma. HD 720p indica uma qualidade de vídeo superior à encontrada em telemóveis convencionais e câmaras digitais.

#### Como reproduzo os meus vídeos no televisor?

• Para reproduzir no televisor, utilize um conector HDMI (mini HDMI para HDMI padrão) se o seu televisor suportar a entrada HDMI ou utilize o cabo de saída de vídeo fornecido.

### Por que razão não há uma tampa de lente?

• A câmara de filmar é fornecida sem tampa de lente, o que a torna fácil de utilizar e sem complicações. Esta é

fabricada em material robusto que não é arranhado em condições de utilização normais. São fornecidos uma bolsa de viagem e um pano para a lente, o que lhe permite manter a câmara de filmar limpa.

#### Em que formato grava a câmara de filmar?

• A câmara de filmar utiliza o mesmo formato de vídeo que os leitores e discos Blu-ray – o H.264. Este formato altamente sofisticado proporciona uma excelente qualidade de imagem em HD.

## O que significa a definição de pré-gravação?

• O botão de pré-gravação foi concebido para que nunca perca nenhum momento. Quando activa a função de pré-gravação, a câmara de filmar grava 3 segundos de vídeo antes de premir o botão de gravação. Assim, quando reproduzir o filme gravado, irá visualizar automaticamente os primeiros 3 segundos antes de ter premido o botão de gravação. Isto pode ser útil ao filmar momentos inesperados. A função de pré-gravação não irá consumir a energia da bateria, esta continuará a operar como normalmente.

### Não é possível editar alguns ficheiros de vídeo. Por que motivo?

• Os ficheiros de vídeo registados com gravação dupla não podem ser editados. Para editar ficheiros de vídeo na câmara de filmar, defina [Gravação dupla] para [Desligado] antes de gravar um vídeo (consulte "Utilizar a sua câmara de filmar" > "Ajustar definições").

### Sugestões sobre a criação de vídeos

- Pode recordar facilmente momentos divertidos e revivê-los com a câmara de filmar. Para desfrutar destas memórias ao máximo, aqui estão algumas sugestões de vídeo simples:
	- Ao capturar vídeos, segure a sua câmara de filmar na sua mão de forma estável
- Não mova a câmara com demasiada rapidez durante deslocamentos horizontais, pois será difícil de seguir as imagens gravadas quando assistir ao vídeo
- Tente filmar a partir de ângulos diferentes – por exemplo, de lado, de frente ou mesmo de baixo. Pode unir facilmente diferentes segmentos de vídeo com o software para PC incluído

NÃO PERMITA QUE AS CRIANÇAS UTILIZEM SEM VIGILÂNCIA APARELHOS ELÉCTRICOS.

NÃO PERMITA QUE CRIANÇAS OU ADULTOS COM CAPACIDADES FÍSICAS, SENSORIAIS OU MENTAIS REDUZIDAS, OU PESSOAS COM FALTA DE EXPERIÊNCIA/ CONHECIMENTO, UTILIZEM APARELHOS ELÉCTRICOS SEM VIGILÂNCIA.

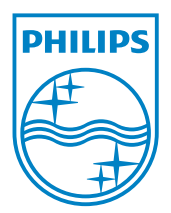

© 2011 Koninklijke Philips Electronics N.V. All rights reserved. CAM110\_00\_UM\_V1.0

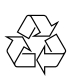